# 授業実践 シミュレーション「2年 平行と合同」

## 『星形の先端にできる5つの角の和が180°になることに気づくには』 No.24105 星形の先端の角

#### ① 本時のねらい

星型の先端の角の和が必ず 180 °になることを言い切るには,三角形の内角の和 が 180°である性質のように既に明らかになったことを推論の根拠に使っていけば よいことに気付き,説明することができる

#### ② コンピューター活用の意図

・コンピューターを使っていろいろな星形の先端の角の和を求める活動を通して, どの星形でも先端の角の和が 180 °になりそうだというイメージをつかむことが できる。

· シミュレーションソフトのメモ機能を使うことで、先端部分の角の和が 180°に なることをわかりやすく説明することができる。

#### ③ 実践

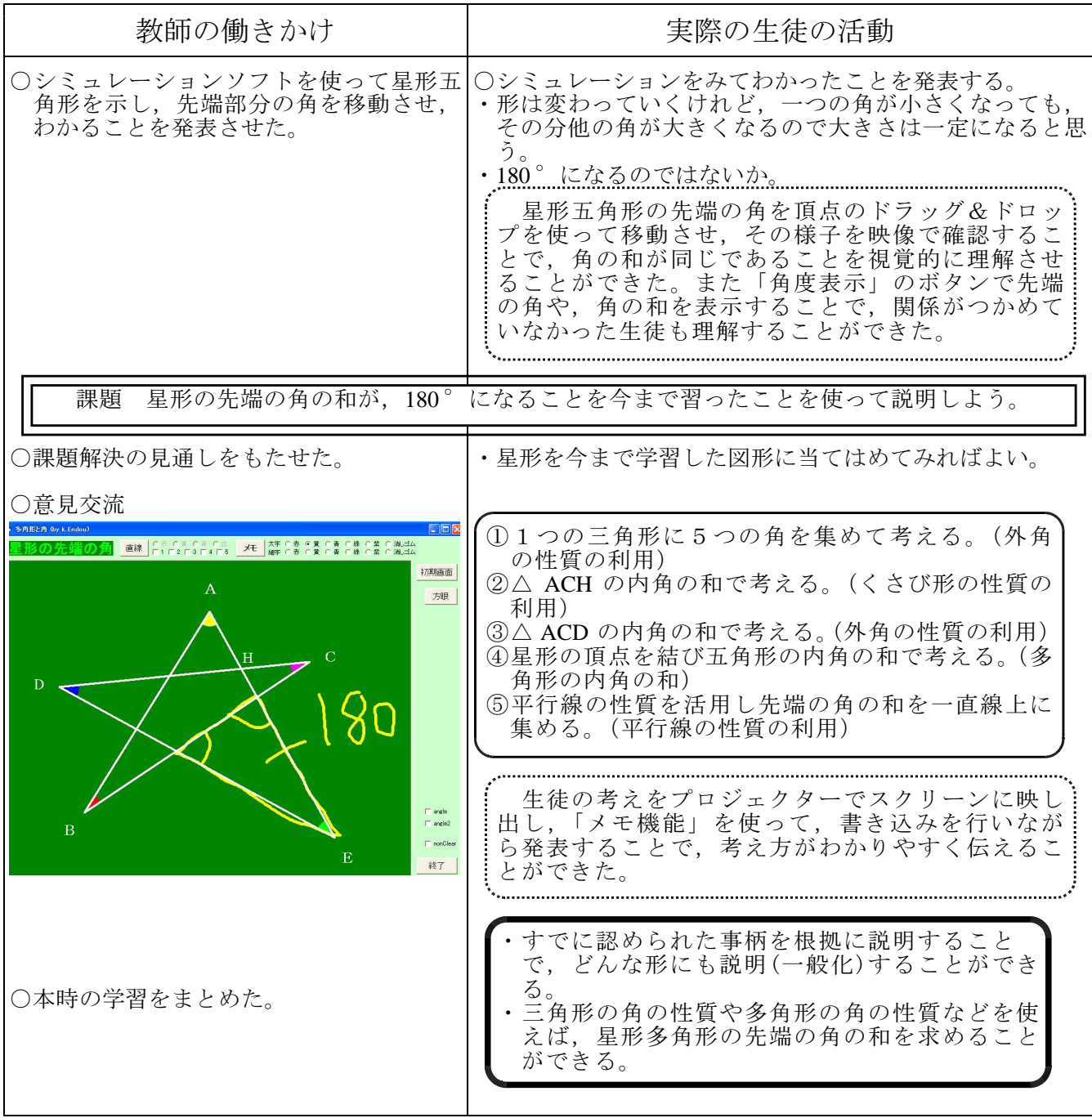

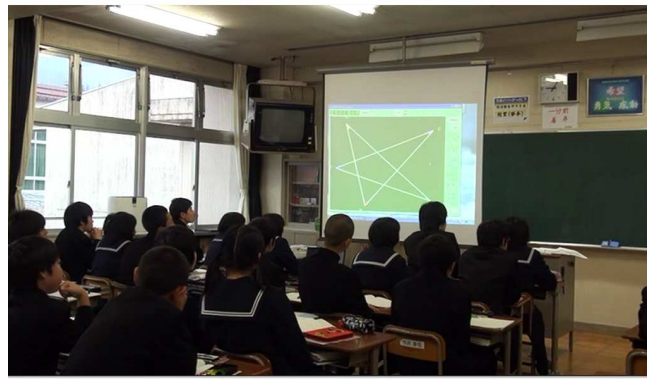

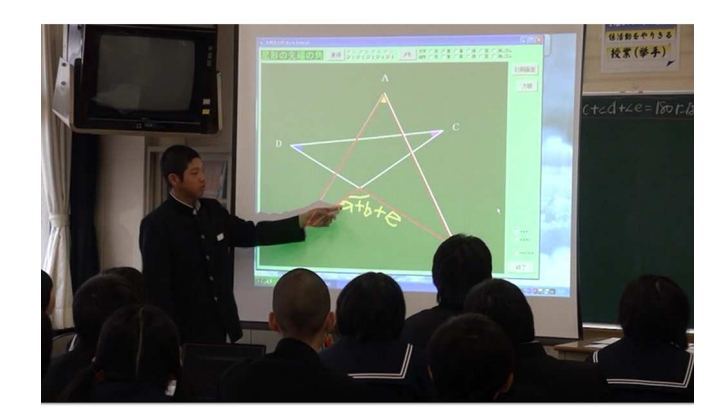

〈導入の様子〉 (シミュレーションソフトを活用し説明する様子)

【生徒の感想】

- ・パソコンを使うと星形の先端が動くので,先端の角の和が 180 °になることが形 の違う星形でもいえそうだということがわかった。でも,どんな星形でも先端の 角の和が 180°になるのかを確かめるためには、今まで学習したことを使って説 明しなければいけない。考えたら三角形の内角の性質を使って説明することがで きてうれしかった。
- ・説明するときにちょっと書きにくかったけれど,パソコンなのに書き込めるので 説明がしやすかった。
- ・説明を聞いているときに,大きな画面のテレビに直接書き込んで説明をしていた ので友達の考えがわかりやすかった。みんなの考えを比べたら私の考えよりも簡 単な説明方法があったり,多角形の内角の関係を使った難しい計算で説明したり している人もいた。みんないろいろな説明をしていてすごいなあと思ったし、私 もより簡単な方法をみつけることができるようになりたい。
- ·図形の説明の問題は、黒板やプリントに書いてある決まった形だけでやっていた けれど,今日はパソコンを使ったので図形の形が変わったりしておもしろかった。 形が変わった図形でもいえそうなことをみつけ,説明することができた。

# ⑤ 授業を終えて

### ○成果

- **ご開題把握の場面で, シミュレーションソフトを活用したことにより, 図形が移動し** ていくことで先端にできる角度が変化していく様子を視覚的にとらえさせることが できた。また,先端のそれぞれの角度や,角度の和を求めることができるため,先 端をどのように移動しても,角度の和は一定であり 180 °であることが導入時に確 認することができた。
- ・全体発表の場面で,生徒が自分の考えを説明しながら大きな画面に直接描きこむこ とができたため,わかりやすく説明することができる。

### ○課題

・生徒が考えを発表するときは,大画面で見ることができるためわかりやすかったが, それぞれの考え方を比較することが難しい。パソコンのプリントスクリーン機能を 使って画面の切り替えを行って比較を行ったが,シミュレーションソフトで画像を 保存したり,保存した画像を同時に表示することができる機能が追加されるとさら に活用がしやすくなるのではないかと考える。